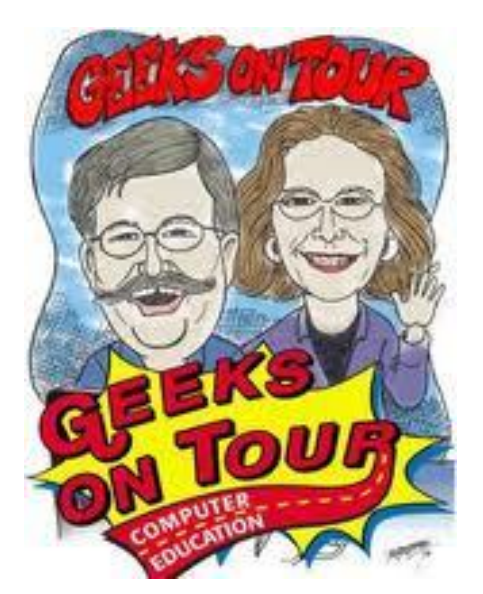

## *QCS Review: "Outsmarting your Smartphone"* **with Jim and Chris Guld**

**geeksontour.tv**

#### geeksontour.tv/forum/ by Joe Durham

*(editor's note: you can read the forum but you have to be a member to post to them. After reading the contents you may wish to do that very thing.)*

Last year Jim and Chris Guld from Geeks on Tour visited our club to share their insights into the use of Picasa. This year we were fortunate enough to have them return and help us "Outsmart Your Smartphone". Smartphones are becoming an essential part of our lives. As Jim noted, "When was the last time you got out your billfold to show your friends and relatives pictures of your kids. Now you just show them on your smartphone."

Geeks on Tour try to bridge the generational technological gap. Those of us born before 1965 did not grow up with today's gadgets. The younger folk take to them like fish to water. Jim and Chris' goal through their instruction is to allow us to understand and master these things and at the same time make a connection with the younger set. When they hear comments like, "My grandkids think I am Facebook savvy", that

means that they have reached their objective.

They began by taking an audience poll of smartphones among us. Many of the crowd had Android phones, a good number had iPhones, and one person had a Blackberry.

A smartphone certainly is a magical device: it is a computer, a cell phone, and a GPS. Chris explained that a smartphone talks to a cell tower for voice. It communicates over another frequency at that tower for data which is called 3G (G for generation) or 4G. This device also contains another radio called WiFi. And finally, it communicates one way only with satellites for navigation to a GPS.

Essentially these gadgets have four separate radios. They are a computer with an operating system. Usually an Android  $=$  Google, or an iOS = Apple system. They explained that 4G data transmission is infinitely faster than 3G.

Jim and Chris started out on Android phones and have remained with that operating system. They have an iPad, and are knowledgeable about Apple devices also, but just like what Android does. These devices are inherently complex, but they said that anyone can master what they do.

Chris said often times it is just a matter of playing around with your device and seeing what the settings are, what they do, and what kinds of apps (computer programs) your smartphone contains. When you have time while waiting in a doctor's office, that is a good time to go through your phone and review your settings.

The first thing you need to understand is how to turn your smartphone on and off. It is not just to press the button. Smartphones are touch screen devices, so a simple button press means it turns off the screen so that you don't accidentally activate a function with a touch.

You have to hold the button for several seconds. Then a menu

pears from which you can select shutdown. It is important to know the difference and how to do it, because it will help you save your battery life. If you use all the functions of a smartphone incessantly the battery runs down in a short period of time.

#### *(Chris had an external battery which she purchased from Verizon for \$30 which Jim said extends the function of the smartphone by 4 hrs even with intensive use.)*

Jim and Chris proceeded to guide us through the many apps that are a part of the smartphone experience: Navigation, Key Ring Reward Cards, Bar Code Reader, Translator, and LookOut (anti-virus for smartphones), Maps (Google's GPS navigation app, Co-Pilot (another navigation app). On Android phones you head to the Play Store by Google. In this case they downloaded the Key Ring Reward Cards App.

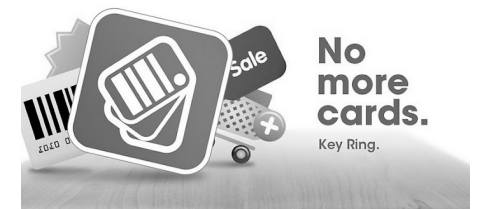

Once loaded, you can use your smartphone camera to scan your rewards card into the phone. When you visit your favorite store show the clerk your card image from your smartphone and they can scan it. If it doesn't work they can easily type in the number sequence from the screen.

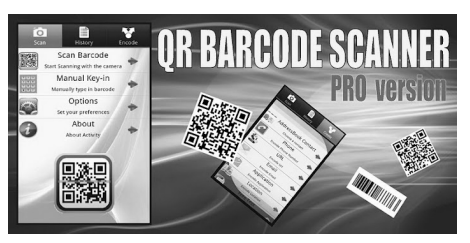

 The Bar Code Reader does what is says. It will read the bar code on various items and take you to the Internet device associated with it. Jim started the app and placed the bar code within the window displayed on the smart phone screen, and *shazam* the Internet address appeared!

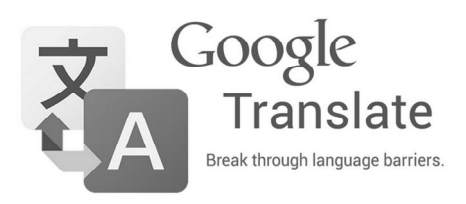

 Jim works with French Canadians in Florida, so the Google Translator App which is built into an Android becomes a handy device. As a demonstration he had the device translate an English sentence into French. You can speak into your Android and it will translate the sentence for you in text or it can speak the sentence for you.

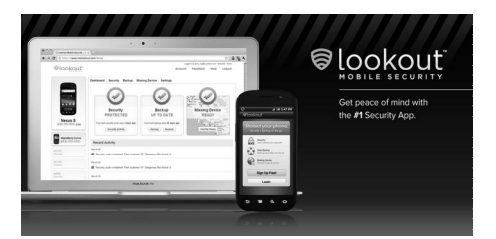

The LookOut antivirus app had several features, one of which causes the smartphone to scream if it senses that you are looking for it.

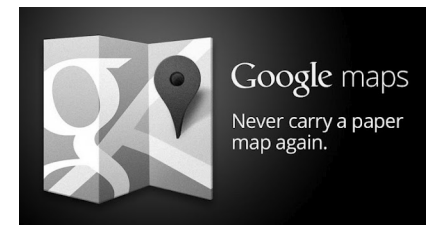

Maps by Google will give you directions as you drive. Chris displayed a selected route in Florida and Maps will give you turn by turn navigation to your destination. The only caveat with this app is that you need online Internet data connection to access the function.

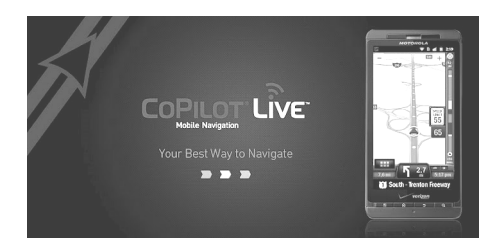

Jim showed us another map program called Co-Pilot. It is a paid app that downloads the maps to your device so that you are not dependent upon an Internet connection while you travel.

The number of software programs for smartphones is quite large. You can find help locating the more useful, popular and reliable apps by reading Jim and Chris' commentary about them at their web site. Also App stores often carry reviews by users and have star systems (one through 5 stars) to rate them.

Apps can be removed or uninstalled by touching their icon on the screen and holding that position. A menu will appear that allows you to uninstall the program.

What happens if you lose your data? For smartphones in the Android configuration, everything is synchronized with the web in the cloud. Chris noted that a Google+ account will automatically upload pictures that you take. As a result they are never displaced or lost.

Jim entertained the crowd by highlighting two interesting apps: A Dog Translator and a Tricoder. The Dog Translator has your dog bark into the smartphone and this app will "supposedly" tell you what the animal wishes to do. Jim also downloaded the Tricoder sound from Star Trek in hopes that someday a medical Tricoder will come to life and allow doctors to diagnose and treat their patients more easily and in a profoundly new manner.

Jim mentioned that most of these apps are free. He did mention that the free versions carry some advertising with them, but it didn't bother him. Out of many apps he only has a few paid ones.

These words do not do justice to the thorough easygoing nature of Jim and Chris' presentation. To get a glimpse of their training style, play their sample videos or to sign up for seminars, go to the Geeks On Tour website and visit these links:

## **Handouts**

www.geeksontour.com/handouts/

#### **Android Smartphone Basics**

geeksontour.tv/android-smartphonebasics/

The QCS would like to thank Jim and Chris for their delightful, informative look into the world of Smartphones and taking some of the mystery out of them.

*\_\_\_\_\_\_\_\_\_\_\_\_\_\_\_\_\_\_\_\_\_\_\_\_\_\_\_*

# *QCS Review: "Facebook--It's Not Just for Kids!"* **with Jim and Chris Guld**

#### **geeksontour.tv**

geeksontour.tv/forum/ by Joe Durham

*(editor's note: you can read the forum but you have to be a member to post to them. After reading the contents you may wish to do that very thing.)*

Following their presentation on Smartphones at the Viking Club in Moline, Jim and Chris presented a program on Facebook at CASI (Center for Active Seniors) in Davenport, IA.

Chris mentioned that Facebook is a growing part of the Internet daily. There are 900 million users and soon the number will surpass 1 billion. Certainly we have seen news reports of young people using Facebook to communicate, share ideas, photos, and events. The pre-1965 generation can too. Chris sees Facebook growing to be such a large Internet presence that it will become the white pages of the  $21<sup>st</sup>$  Century. By following their tips and insight we can intelligently and safely join the crowd, tell people who we are, and have fun doing so.

One of the reasons that Chris sees this trend is that Facebook is different from other Internet communications like email. In the past we did not have to explicitly identify who we were, we could make up email usernames. With Facebook you have to identify who you are. There are ways to protect your privacy in doing so. Thus Facebook becomes a communications link between real people. With the proper settings Facebook only uses age, gender and location to help their advertisers tailor their work to your tastes and needs. Facebook will always be free.

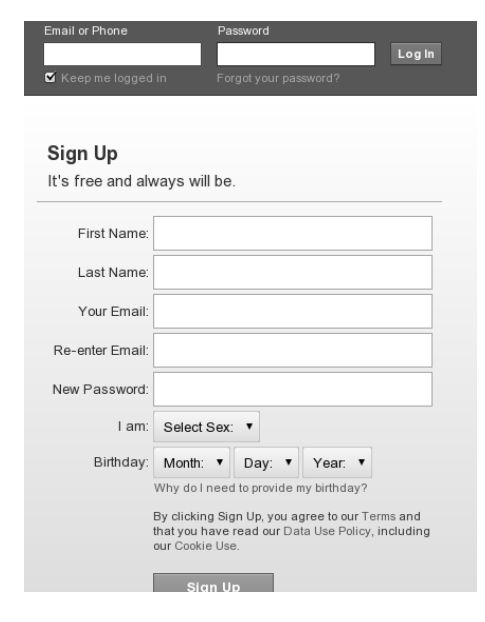

When you type in **Facebook.com** you will see the sign-in screen as above. This is all of the basic information you need. You have to be 13 years or older to participate. Chris suggested that you pick a good password unique to yourself and only use that password on Facebook.

Facebook continues to change and improve their Internet site so it's useful to always go to their help menu and search for answers to questions. This menu can be accessed by clicking the down arrow on the Facebook page in the upper right-hand corner.

 Geeks on Tour's handout for this session mentions that you can use the Facebook "Like" function to give you updates about any security changes that Facebook makes by entering in your browser: www.facebook.com/**security and clicking the Like button.**

#### If you go to:

**www.facebook.com/geeksontour** and click their Like button; you will automatically receive updates from them on your Facebook newsfeed. The Like button can be used to get updates from any Facebook person or business that you choose. You can at anytime Unlike that person or business.

 Jim and Chris emphasized that you need to feel comfortable with any comments or photos that you upload to Facebook. Even though there are good security controls to limit viewers to your friends, there is nothing to prevent your friends from copying anything they see. Once it's on the internet, there is always a possibility that it could be seen by unintended viewers. Don't share anything that would upset you if it appeared in your hometown newspaper.

Even so, they also noted that Facebook is a wonderful way to stay connected with family, friends and also find old friends and acquaintances. Chris shared that Facebook has become a new means of communication. For example when she was in Turkey during an earthquake before Facebook it was extraordinarily difficult to let family and friends know back home that she was safe. Whereas a friend of hers who was in New Zealand was able to post on his Facebook page almost immediately that he was safe when an earthquake occurred.

Once you have created your account you will see your 'wall' or 'news feed'. Facebook gives you control of the items that are displayed there and arrive from your Facebook friends, or the posts that you have made. There is a small down arrow that appears to the far right when you place your mouse cursor over the message title. Click on that arrow and you will be given options like **Hide story, Report as Spam, Hide all stories.**

Facebook has also become a vehicle for playing games online. Sometimes you will get inundated with game requests that you don't want.

You can block these game requests from your newsfeed. In the Facebook help center, it states:

**If you received a request for an app, and you want to block the app:**

Go to the App Center

Click the **X** button next to the request

When you see the yellow box, click the **Block (App Name)** link

Another useful feature of Facebook is posting photos to your wall that your friends can view. To the top of the comment window is an option to upload a Photo or video. Jim said that Facebook will adjust the photo size to suit their display. There is even an app through which you can easily upload your Picasa photos to Facebook. Instructions on this procedure are found in the Geeks On Tour Facebook handout.

These words do not do justice to the thorough and easygoing nature of Jim and Chris' presentation. You can get a glimpse of their training style or sign up for seminars on the Geeks On Tour website. The home page offers several sample videos. These may encourage you to subscribe to their service and give you access to all their tutorial videos and tips. Chris said that they continually update their work to reflect the ever changing trends in computing.

#### Handouts

#### **www.geeksontour.com/handouts/**

## Facebook Handout **www.geeksontour.com/files/ Geek7-Facebook.pdf**

The QCS would like to thank Jim and Chris for their delightful talk about Facebook, and how it can open our world to the Internet community.